## Group Accounts

help.grandcare.com  $\rightarrow$  help for professional care managers  $\rightarrow$  group accounts

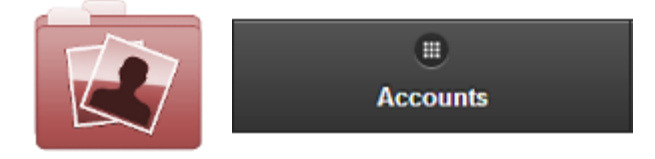

## **Overview**

Click the "Accounts" tab to see, and manage, the list of the Accounts in the [Group.](http://help.grandcare.com/index.php/Groups)

## **Account Functions for Groups**

- **Search** To search for a particular Account, enter a full or partial Account name into the textbox, and then click the "Refresh" button or press the [Enter] key.
- **Filter** Click the "Filter" button if you want to show a list of *all* Accounts, a list of only the *active* Accounts, or a list of only the *disabled* Accounts.
- **Manage Accounts** The Accounts are listed in

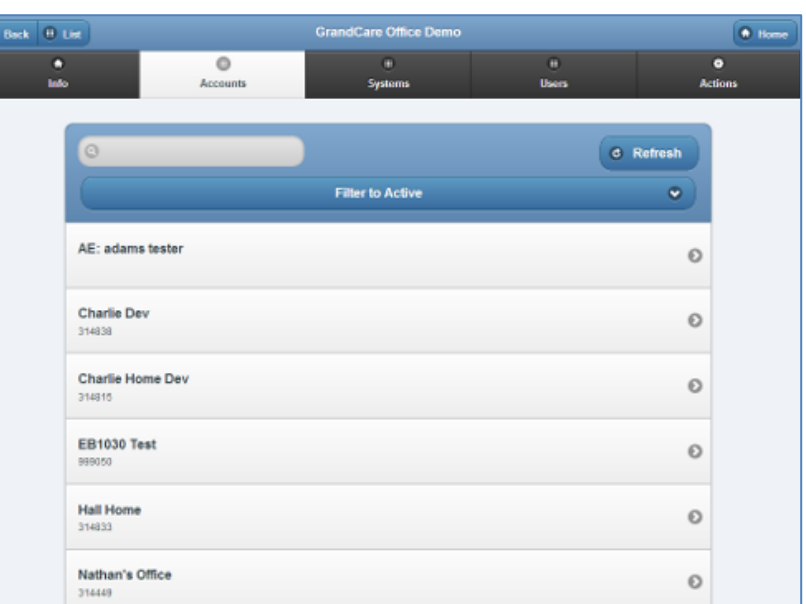

alphabetical order by name. Click on an Account to see more information about it, and to have access to the Manage Accounts functions.

GC-01-OUM-0061 Rev A (copy)